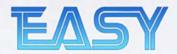

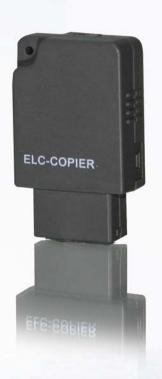

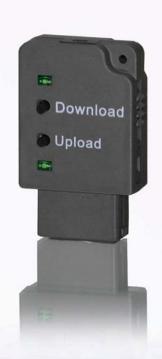

## **Usage Instruction**

## **ELC-COPIER**

An accessory used to save user program and download program into xlogic CPUs (Applied to the whole xLogic family!)

Micro Automation

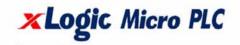

## Schematic diagram:

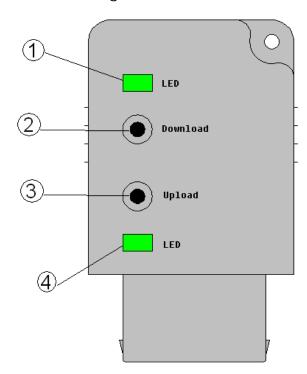

- 1: "Download" LED indicator
- 2: "Download" switch
- 3: "Upload" switch
- 4: "Upload" LED indicator

## Usage Instructions:

1. Place ELC-Copier into the programming port of your ELC CPU. The two LED indicators of ELC-COPIER, which had been inserted into the CPU, will flash three times simultaneously.

| ELC-Copier Status | LED 1 State | LED 4 State |
|-------------------|-------------|-------------|
| No program Stored | OFF         | ON          |
| Program Stored    | ON          | ON          |

- 2. To 'Upload' a program from CPU to ELC-Copier:
  - a. Press 'Upload' button (3) until the Upload LED (4) starts to flash then release button (3). CPU will start to upload the program to ELC-Copier.
  - b. When Upload LED (4) goes OFF, program has been successfully stored into the ELC-Copier.
  - c. If Upload LED (4) remains lit then the operation failed and

the process must be repeated until the Upload LED (4) goes out.

- 3. To 'Download' a program from ELC-Copier to CPU.
  - a. Ensure BOTH LED's on the ELC-Copier are LIT indicating a program is stored.
  - b. Press 'Download' button (2) until the Download LED (1) starts to flash then release button (2). CPU will start to download the program from ELC-Copier.
  - c. When Download LED (1) goes OFF, program has been successfully stored into the CPU.
  - d. If Download LED (1) remains lit then the operation failed and the process must be repeated until the Download LED (1) goes out.

**Notes:** If xLogic CPU program has SMS blocks, then whether you are Uploading or Downloading to/from ELC-Copier you MUST ensure the SMS module is connected to the xLogic CPU. Furthermore, the program MUST have had the SMS module configured in xLogicSoft as below.

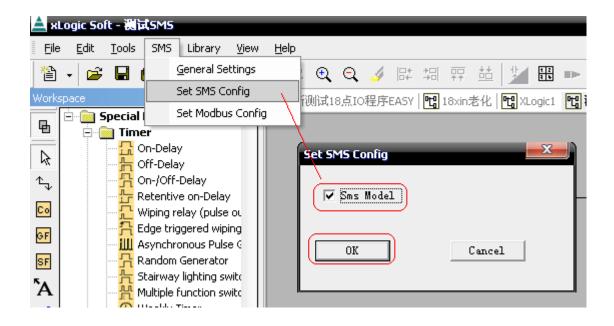